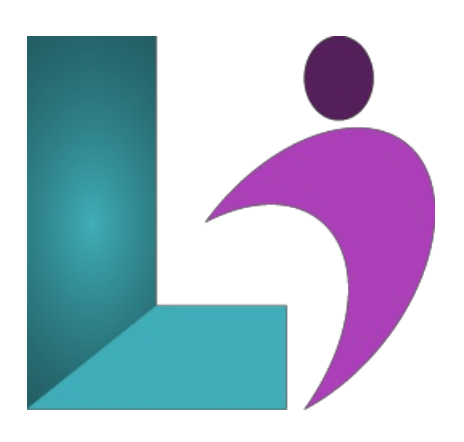

# **[Premiere](https://www.logicalimagination.com/adobe-premiere-pro/premiere-pro) Pro**

**Course #:** PP-100 **Duration:** 5 days

#### **Prerequisites**

None.

## **Details**

This course is designed for people new to editing video and Premiere Pro! You start at the beginning and learn the skills to start video editing, including:

Starting a project Editing videos Adding video and audio transitions Adding professional and modern titles Improving audio and finding great free music for your projects Correcting and grading the color of your video Adding visualeffects to your projects Editing green screen (chroma key) footage Exporting your video for high-quality playback on any device Advanced editing skills Advanced efficiency tips

## **Software Needed**

Adobe Premiere Pro

# **Outline**

- **Touring Adobe Premiere Pro**
	- Nonlinearediting inAdobe Premiere Pro
	- Expanding the workflow
	- Touring the Adobe Premiere Pro workspace
- **Setting Up a Project**
	- Setting up a project
	- o Setting up a sequence
- **Importing Media**
	- Importing assets
	- Workingwith the Media Browser
	- Importing images
	- Customizing the mediacache
	- Recording ascratch narration track

#### **Organizing Media**

- The Project panel
- Workingwith bins
- Monitoring footage
- Modifying clips

# **Essentials of Video Editing**

- Using the Source Monitor
- Navigating the Timeline
- Essentialediting commands

## **Working withClips andMarkers**

- Using ProgramMonitorcontrols
- Playback resolution
- $\circ$  Using markers
- Using Sync Lock and Track Lock
- Finding gaps in the Timeline
- o Selecting clips
- Moving clips
- Extracting and deleting segments

# **Adding Transitions**

- What are transitions?
- <sup>o</sup> Using edit points and handles
- Adding video transitions
- Using A/B mode to fine-tune a transition
- Adding audio transitions

# **AdvancedEditing Techniques**

- Performing four-point editing
- Changing playback speed
- Replacing clipsand footage
- Nesting sequences
- Performing regular trimming
- Performing advanced trimming
- Trimming in the ProgramMonitor panel

## **Putting Clips inMotion**

- Adjusting the Motion effect
- Changing clip position, size,and rotation
- Working with keyframe interpolation
- Using other motion-related effects

## **Multicamera Editing**

- Following the multicamera process
- Creating a multicamera sequence
- <sup>o</sup> Switching multiple cameras
- $\circ$  Finalizing multicamera editing

# **Editing andMixing Audio**

- $\circ$  Setting up the interface to work with audio
- Examining audio characteristics
- Creating a voice-over"scratch track"
- Adjusting audio volume
- o Creating a split edit
- Adjusting audio levels in asequence
- **Sweetening Sound**
	- Sweetening sound with audio effects
	- o Adjusting EQ
	- Cleaning up noisy audio

# **Adding Video Effects**

- Workingwith effects
- o Master clip effects
- Masking and tracking visualeffects
- Keyframing effects
- Effects presets
- Frequently used effects

#### **ColorCorrection andGrading**

- Following acolor-oriented workflow
- <sup>o</sup> An overview of color-oriented effects
- Fixing exposure problems
- Fixing color balance
- o Using special color effects
- Creating alook

## **Exploring Compositing Techniques**

- What is an alpha channel?
- Making compositing part of your projects
- Workingwith the Opacity effect
- Working with alpha-channel transparencies
- Color keying a greenscreen shot
- Masking clips

## **Creating Titles**

- An overviewofthe Titler window
- Mastering video typography essentials
- Creating titles
- Stylizing text
- Working with shapes and logos
- Making text rolland crawl

## **• Managing Your Projects**

- Using the File menu
- Using the Project Manager
- Performing the final project management steps
- Importing projects or sequences
- Managing collaboration
- Using the Libraries panel
- Managing your hard drives

## **Exporting Frames, Clips, and Sequences**

- Overviewofexport options
- $\circ$  Exporting single frames
- <sup>o</sup> Exporting a master copy
- WorkingwithAdobe Media Encoder
- Exchanging with other editing applications
- Recording to tape

#### **Getting to KnowAfterEffect's Workflow**

- Creating a project and importing footage
- Creating acomposition and arranging layers
- Adding effectsand modifying layer properties
- Animating thecomposition
- Previewing your work
- o Optimizing performance in After Effects
- Rendering and exporting your composition
- <sup>o</sup> Customizing workspaces
- Controlling the brightness of the user interface
- Finding resources for usingAfter Effects

## **Creating a Basic AnimationUsing AfterEffects andPresets**

- Importing footage using Adobe Bridge
- Creating a newcomposition
- Workingwith imported Illustrator layers
- Applying effects to alayer
- Applying an animation preset
- Previewing the effects
- Adding transparency
- Rendering the composition

## **Animating Text**

- About text layers
- Creating and formatting point text
- Using atextanimation preset
- Animatingwith scale keyframes
- Animating using parenting
- Animating imported Photoshop text
- Animating text using a path animation preset
- <sup>o</sup> Animating type tracking
- Animating text opacity
- Using atextanimator group
- Cleaning up the path animation
- Animating a nontext layeralong a motion path
- o Adding motion blur

#### **Working with Shape Layers**

- Adding a shape layer
- Creating customshapes
- Creating stars
- Positioning layers with snapping
- Incorporating video and audio layers
- Applying a Cartoon effect
- Adding atitle bar
- UsingBrainstormto experiment

#### **Animating a Multimedia Presentation**

- <sup>o</sup> Animating the scenery using parenting
- Adjusting an anchor point
- Masking video using vector shapes
- Keyframing a motion path
- Animating additional elements
- Applying an effect
- Creating an animated slide show
- Adding an audio track
- Zooming in for a final close-up

#### **Animating Layers**

- Simulating lighting changes
- Duplicating an animation using the pick whip
- <sup>o</sup> Animating movement in the scenery
- <sup>o</sup> Adjusting the layers and creating a track matte
- Animating theshadows
- <sup>o</sup> Adding a lens flare effect
- o Animating the clock
- Retiming the composition
- **Working withMasks**
	- **o** About masks
		- Creating a mask with the Pen tool
		- Editing a mask
		- $\circ$  Feathering the edges of a mask
		- Replacing the content of the mask
		- o Adding a reflection
		- Creating a vignette
		- Adjusting thecolor

#### **Distorting Objects with the Puppet Tools**

- About the Puppet tools
- <sup>o</sup> Adding Deform pins
- Defining areas of overlap
- Stiffening an area
- Animating pin positions
- Recording animation
- **Using the Roto BrushTool**
	- About rotoscoping
	- Creating asegmentation boundary
	- Fine-tuning the matte
	- Freezing your Roto Brush toolresults
	- Changing the background
	- Adding animated text
	- Outputting your project

#### **• Performing Color Correction**

- Adjusting color balance
- Replacing the background
- Removing unwanted elements
- Correcting a range of colors
- o Warming colors with the Photo Filter effect

## **Using 3D Features**

- Creating 3DText
- Using 3DViews
- Importing a background
- Adding 3DLights
- Adding acamera
- Repositioning layers
- Adding atext layer
- WorkingwithCinema 4DLite

## **Working with 3D Camera Tracking**

- About the 3DCamera Trackereffect
- <sup>o</sup> Tracking the footage
- Creating a ground plane, a camera, and the initial text
- Creating realistic shadows
- Adding ambient light
- Creating additional text elements
- Locking alayer to a plane with a null object
- $\circ$  Animating the text
- Adjusting the camera's depth of field
- Rendering the composition

## **AdvancedEditing Techniques**

- UsingWarp Stabilizer VFX
- Using single-point motion tracking
- Usingmultipoint tracking
- Creating a particle simulation
- Retiming playback using the Timewarp effect

## **Rendering andOutputting**

- Creating templates for the Render Queue
- Exporting using the Render Queue
- o Rendering movies with Adobe Media Encoder